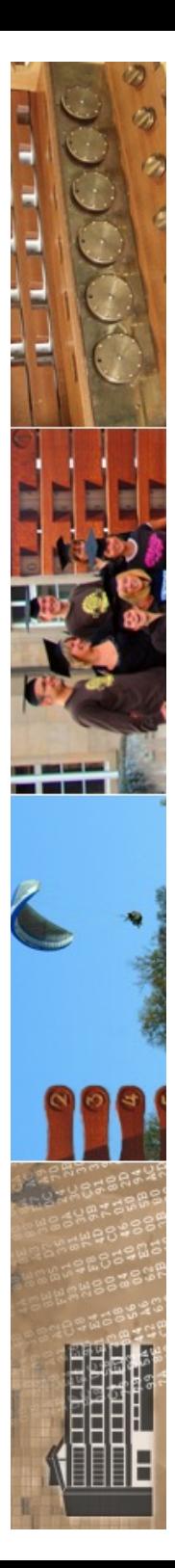

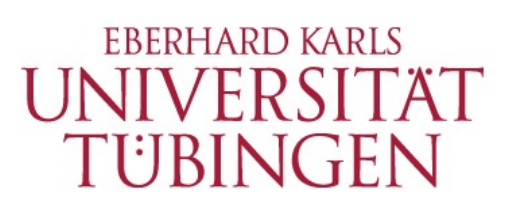

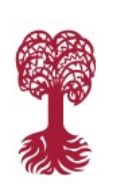

MATHEMATISCH-NATURWISSENSCHAFTLICHE FAKULTÄT **Fachbereich Informatik**

**Informationsdienste**

## **Digitale Fotografie für das Web MEINF4330**

Mehr Grundlagen der digitalen Bildbearbeitung 18.01.2024 Version 1.0

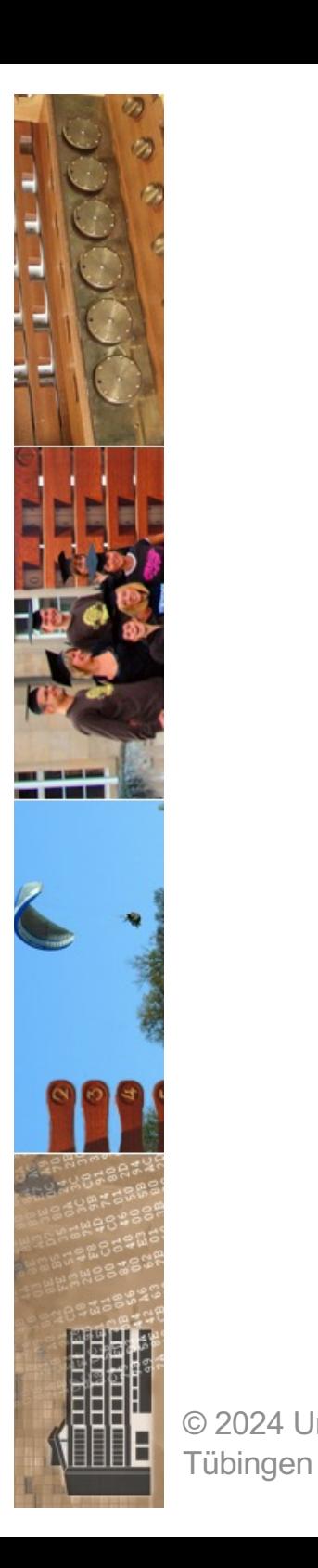

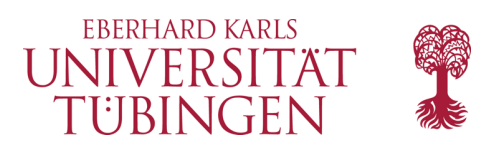

### Kameraexport Japan

### **November 2023 CIPA numbers**

By [NR] ADMIN | Published: JANUARY 10, 2024

### $\begin{array}{|c|c|c|c|c|}\hline \mathbf{G} & \mathbf{S} & \mathbf{H} \end{array}$

Quantity of Total Shipment of DSC [Worldwide] Comparison of 2021, 2022 and 2023 :Jan.-Nov.

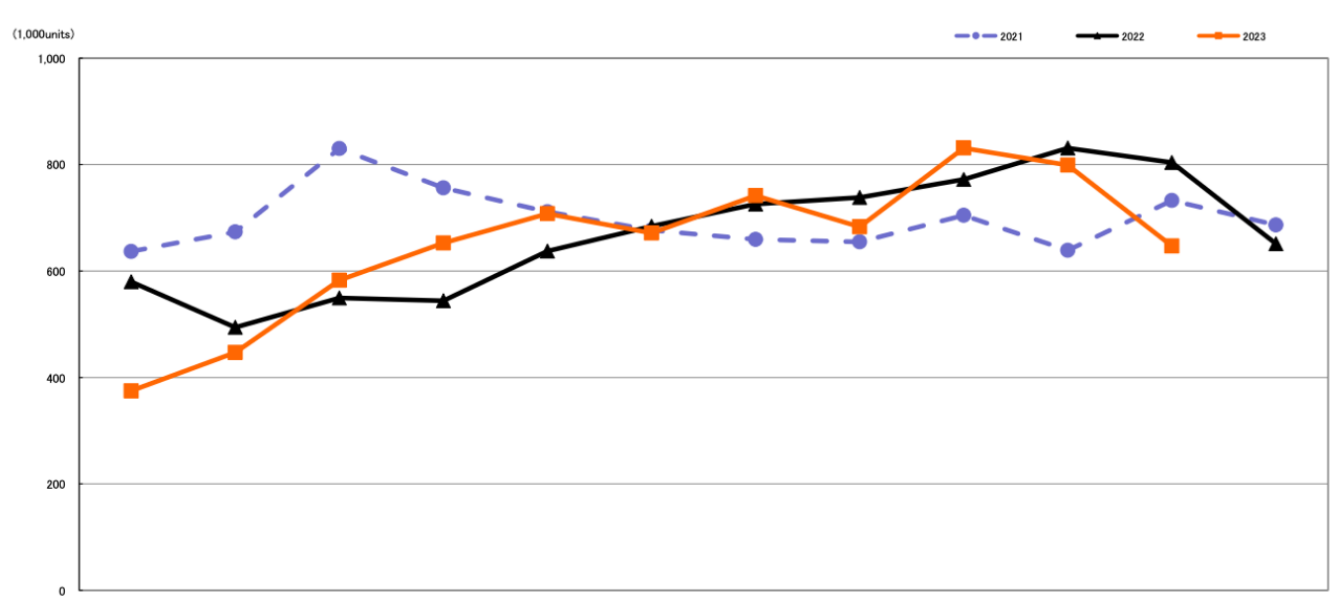

CIPA (Camera & Imaging Products Association in Japan) published their latest  $©$  2024 Univer n data (orange: 2023, black: 2022, blue: 2021): <u>2023</u>

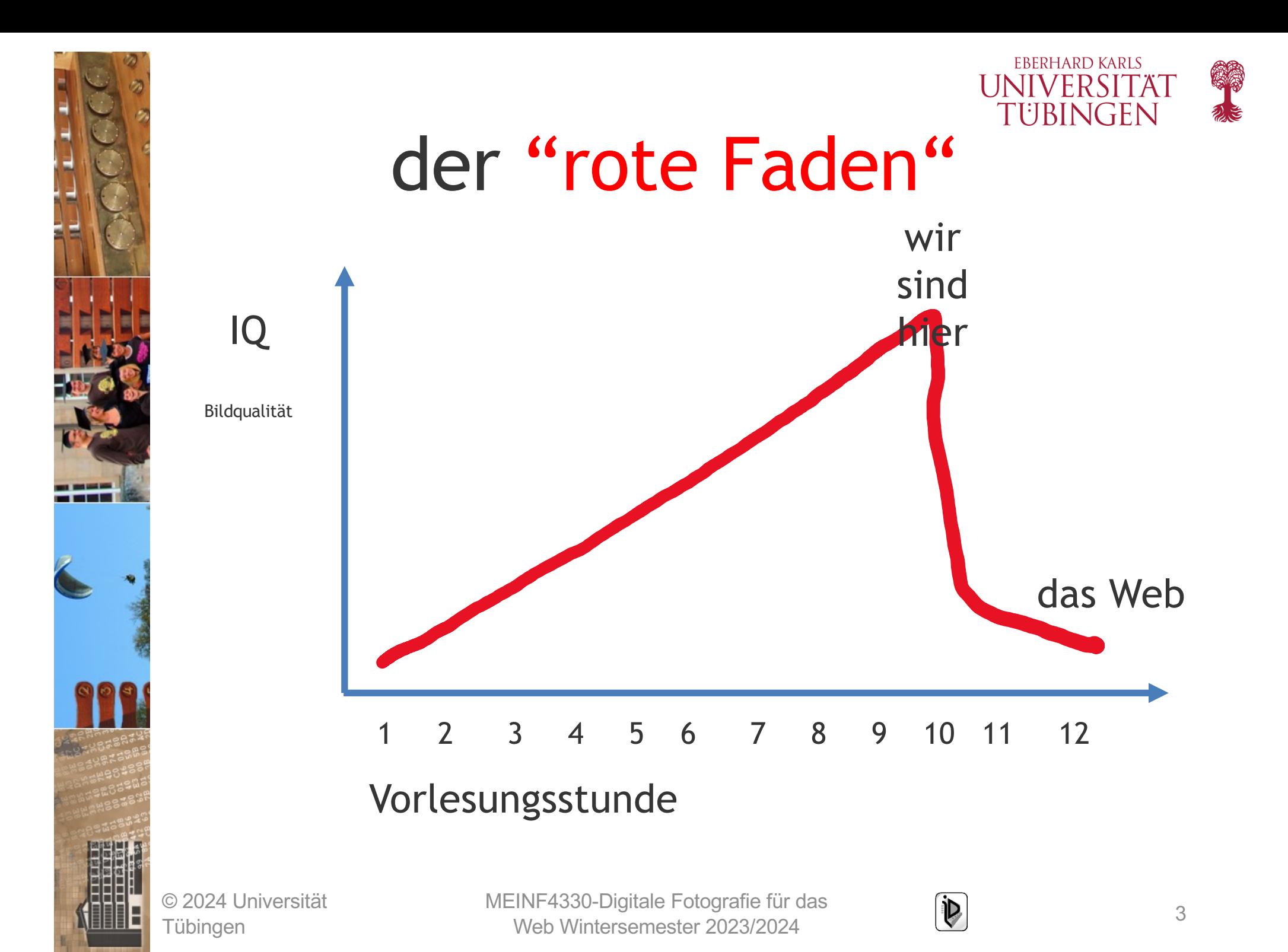

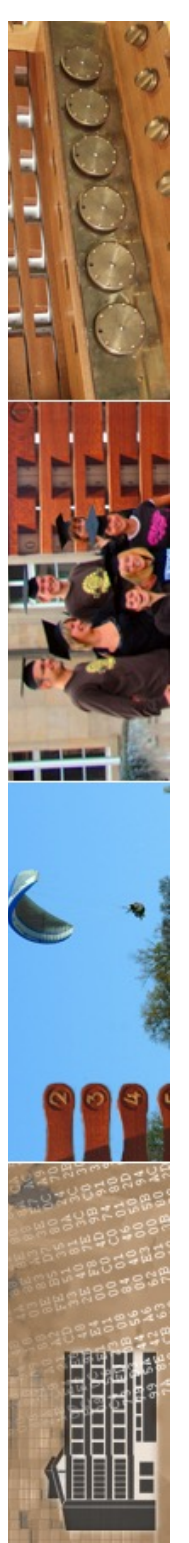

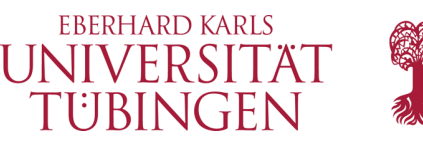

# Nachtrag: PS und Lightroom

- eine raw-Datei, die in Lightroom bearbeitet wurde (mit XMP-Daten), kann auf 2 Arten in PS geöffnet werden:
	- als Kopie (mit den Lightroom-Anpassungen)
	- als *SmartObject:* Einbettung, keine Kopie; spätere Bearbeitungsschritte in Lightroom wirken sich auf Photoshop aus!

© 2024 Universität Tübingen

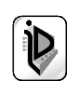

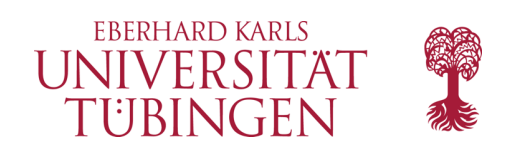

### Schärfen

- "Schärfen": visueller Eindruck einer höheren Schärfe durch gezielte Manipulation des Bildes
	- de facto Verschlechterung des Bildes
	- irreversibler Prozess

© 2024 Universität Tübingen

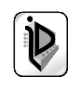

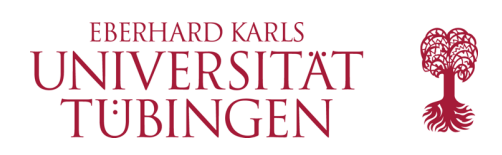

# Schärfen

- es gibt viele Algorithmen
- am meisten verbreitet: "unscharf maskieren": USM
	- USM hat drei Parameter
		- Stärke
		- Radius
		- Schwellenwert

© 2024 Universität Tübingen

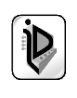

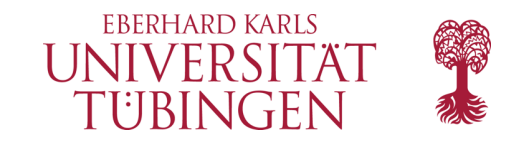

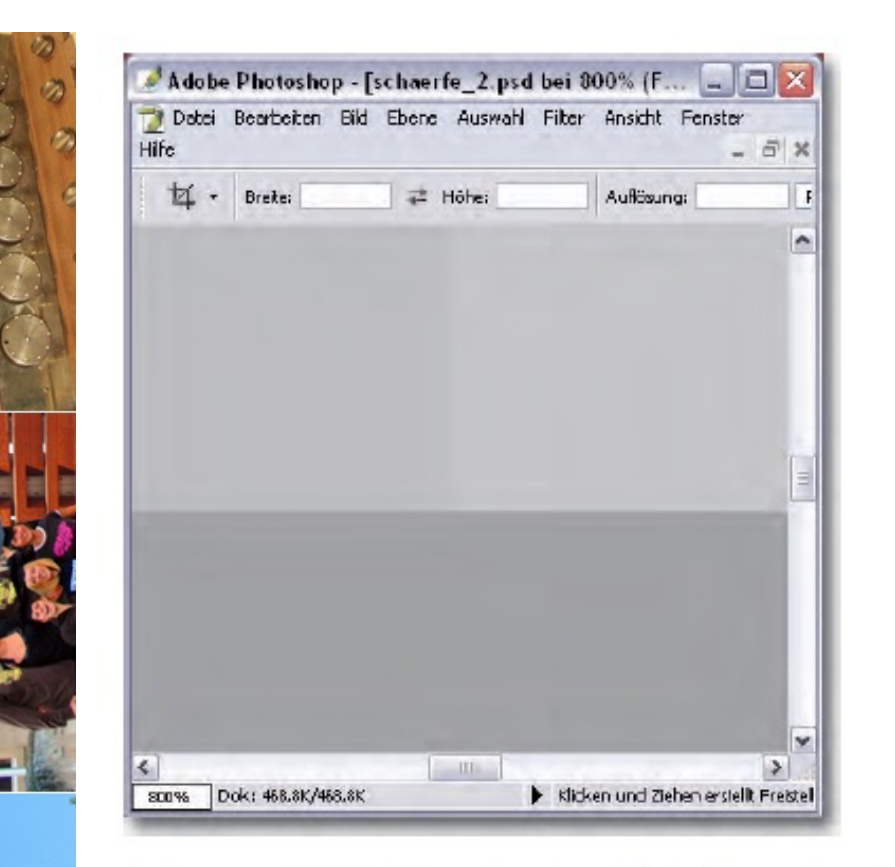

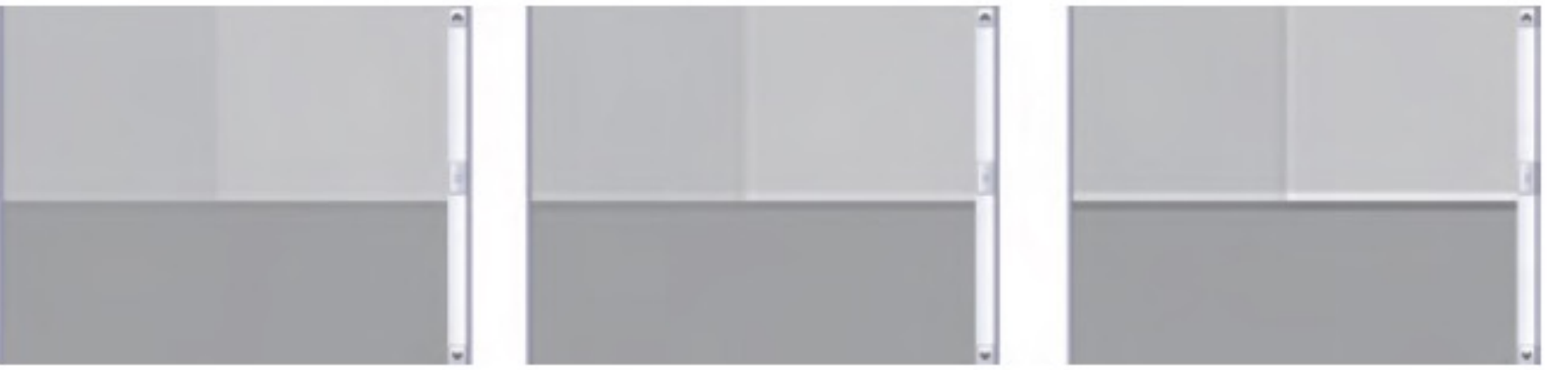

### USM mit Stärke 100%/200%/400%

© 2024 Universität Tübingen

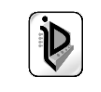

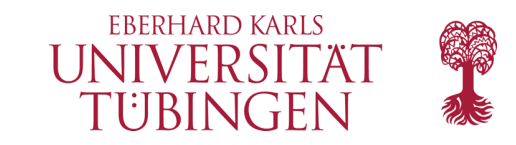

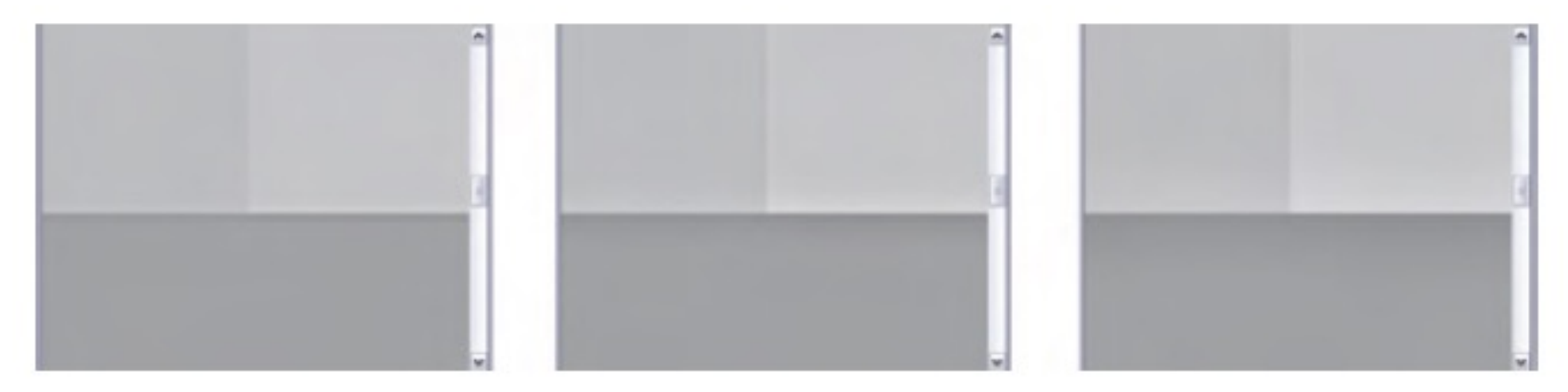

### USM mit Radius 0,5/2,5/5

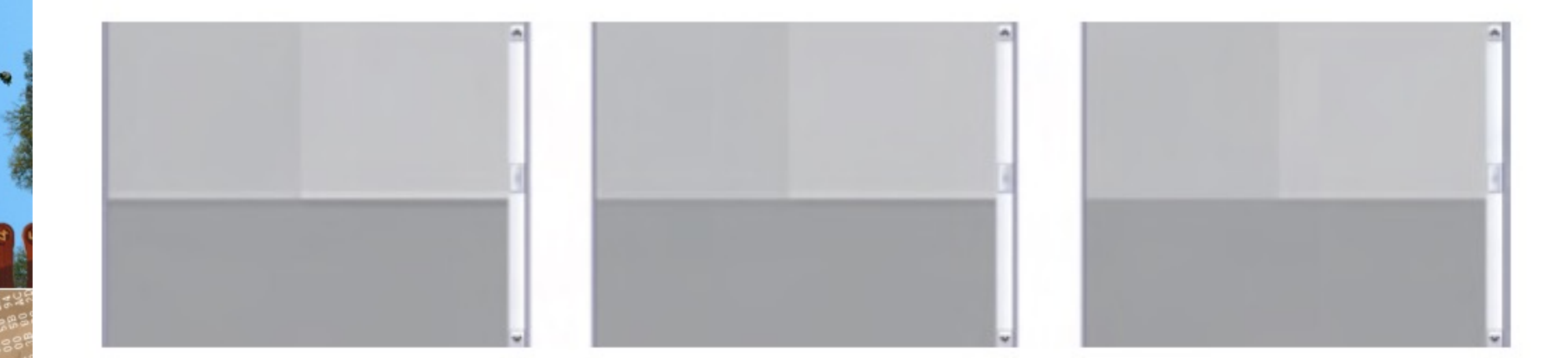

### USM mit Schwellenwert 1/5/15

© 2024 Universität Tübingen

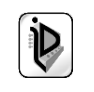

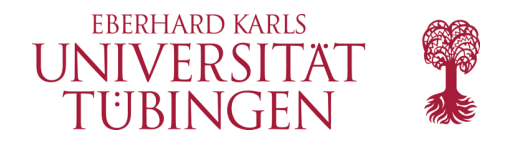

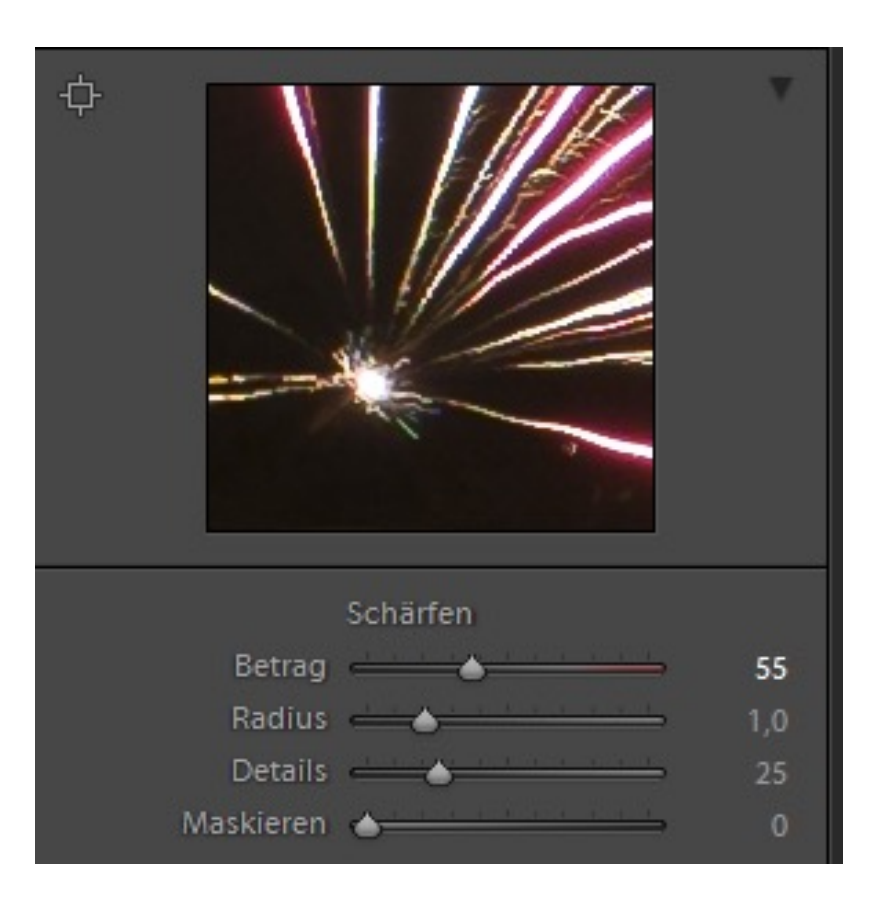

© 2024 Universität Tübingen

MEINF4330 -Digitale Fotografie für das Web Wintersemester 2023/2024

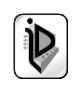

9

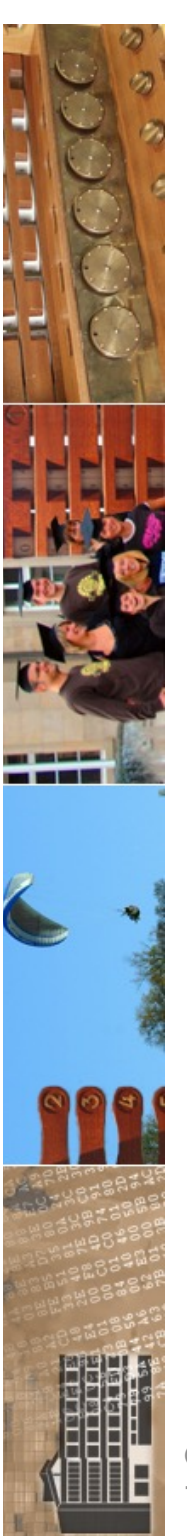

© 2024 Universität

Tübingen

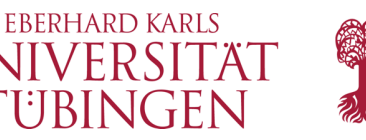

## kamerainternes Schärfen

- bei jpeg: irreversibel
	- sinnvoll, wenn es sehr eilig ist
- bei raw: *nur Metainformation,* da destruktiver Workflow

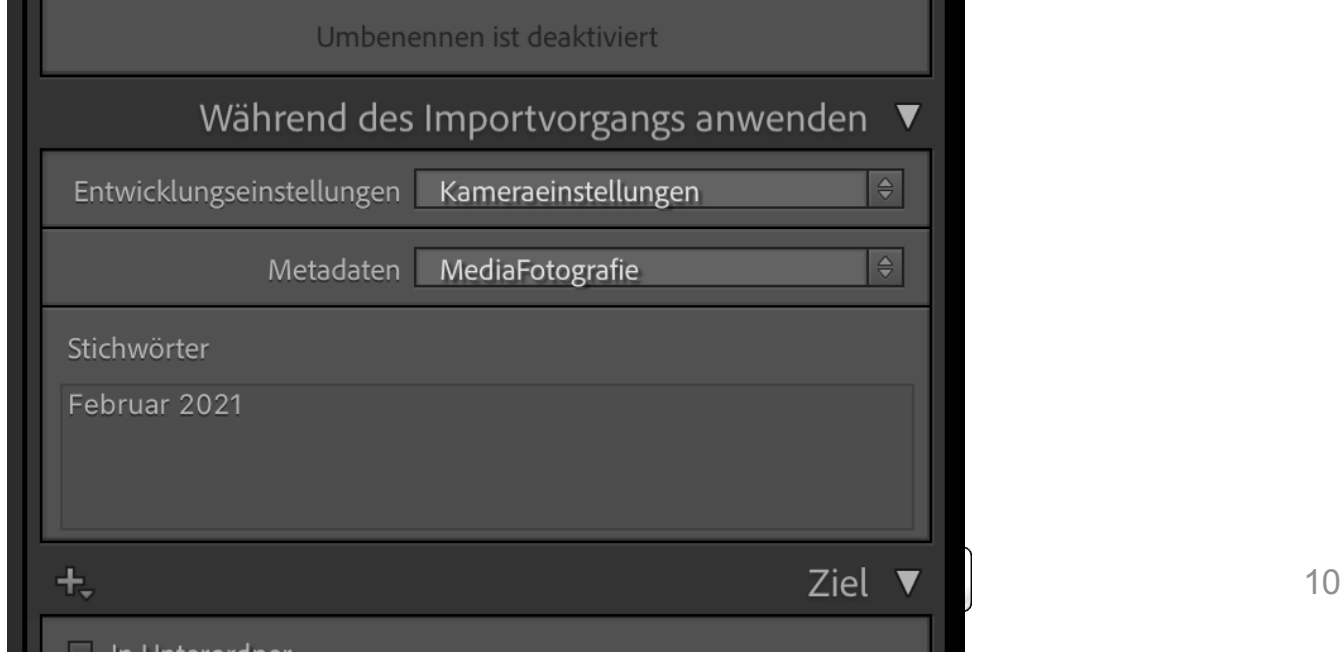

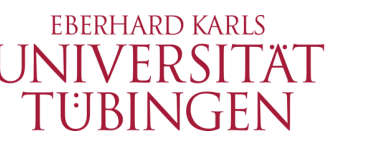

### Schärfen mit KI-Algorithmen

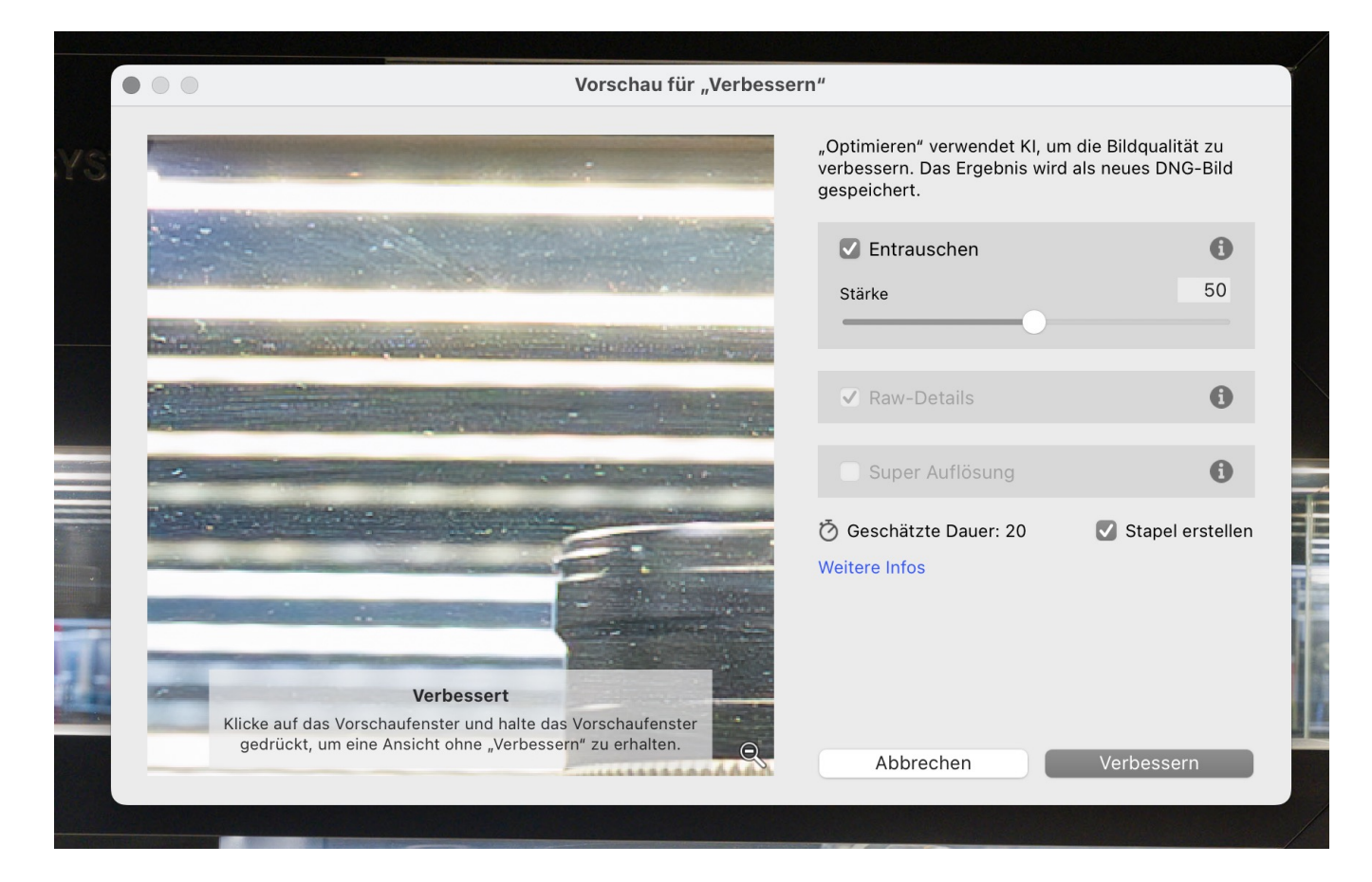

Super Resolution hilft, ein verbessertes Bild mit ähnlichen Ergebnissen wie Raw-Details, jedoch mit doppelter linearer Auflösung, zu erstellen. Das bedeutet, dass das verbesserte Bild doppelt so breit und doppelt so hoch wie das Originalbild ist, also die vierfache Pixelgesamtzahl hat. Diese Funktion unterstützt dieselben Dateitypen wie Raw-Detaits sowie weitere Dateitypen wie in Lo und Timms super Resolution Auflösung eines zugeschnittenen Bildes zu erhöhen.

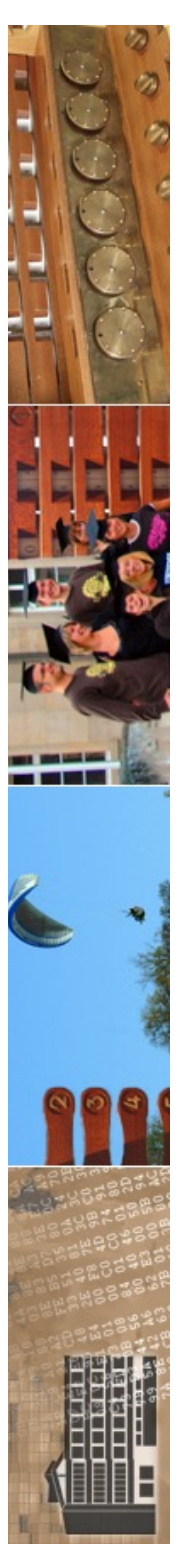

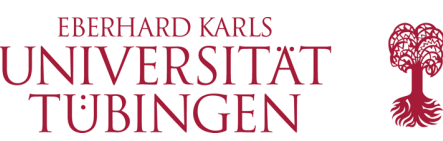

# Rauschreduzierung

- Digitalkameras erlauben Anpassen der Empfindlichkeit
	- Beispiel: Nikon D800: ISO 100 bis ISO 6.400 dazu Sonderstufen ISO 50, ISO 12.800
	- Sony Alpha 7s III: bis ISO 409.600
	- das bedeutet: Basisempfindlichkeit des Systems ist ISO 100, da ist es am besten
	- höhere ISOs werden durch Verstärkung erzeugt
	- dadurch Einbußen: Verringerung der Dynamik und Rauschen

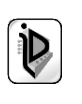

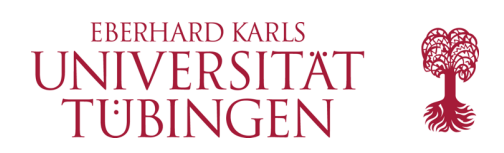

## Rauschen

- Rauschen wir unterschieden in
	- Luminanzrauschen ("Körnung")
	- Farbrauschen
	- insbesondere das Farbrauschen stört

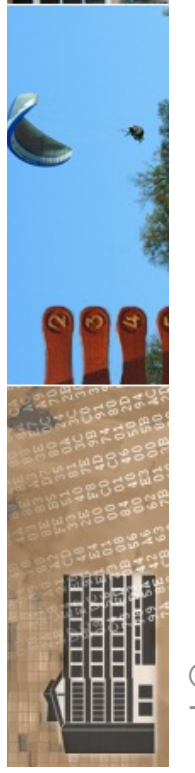

– beides am stärksten in dunklen Bildpartien

© 2024 Universität Tübingen

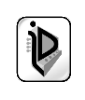

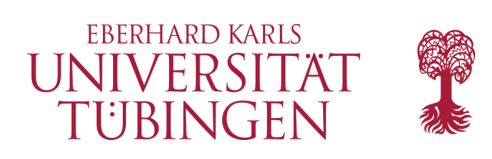

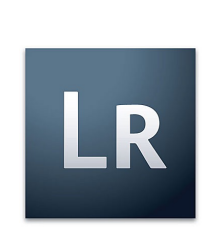

### Rauschen

- Reduzieren des Rauschens in der Bildbearbeitung durch "algorithmisches Glätten"
- ähnlich wie beim Schärfen irreversibel im destruktiven Workflow

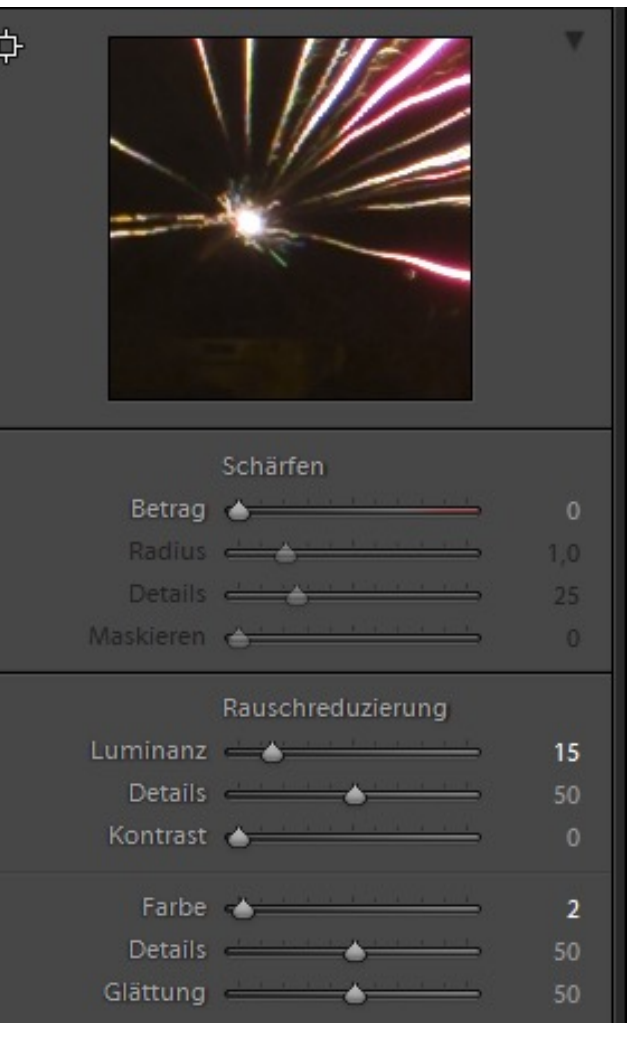

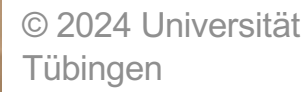

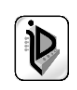

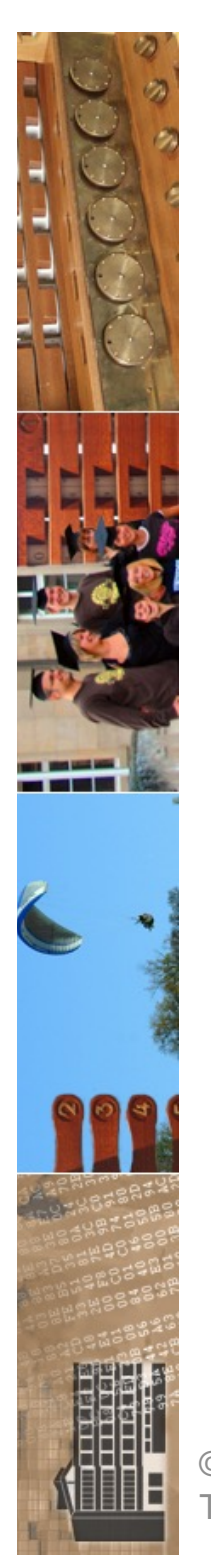

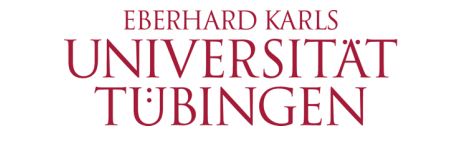

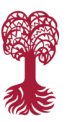

### Entrauschen mit KI

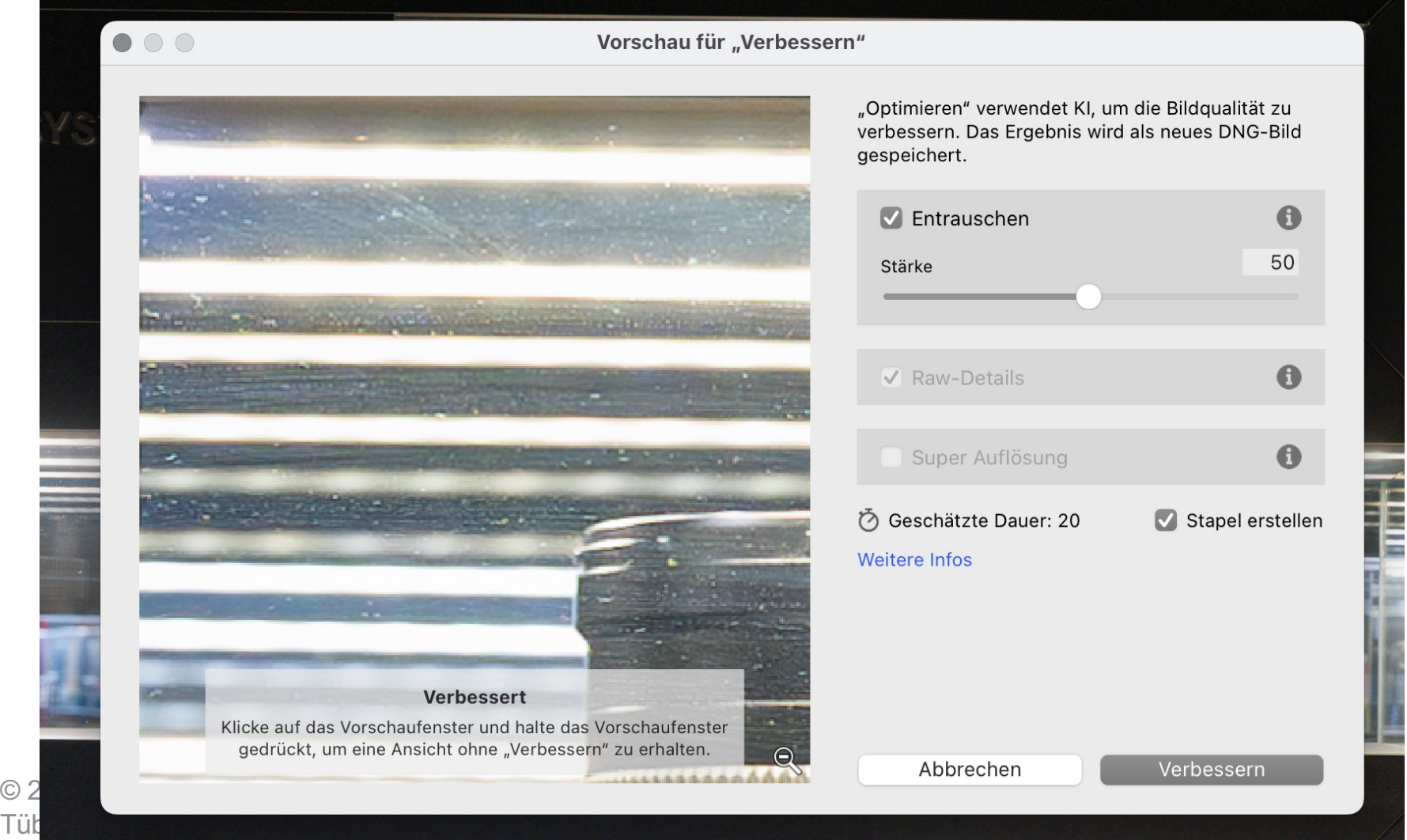

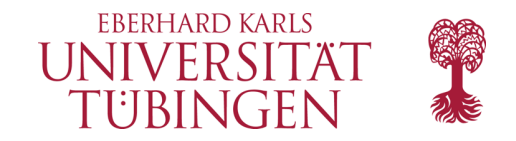

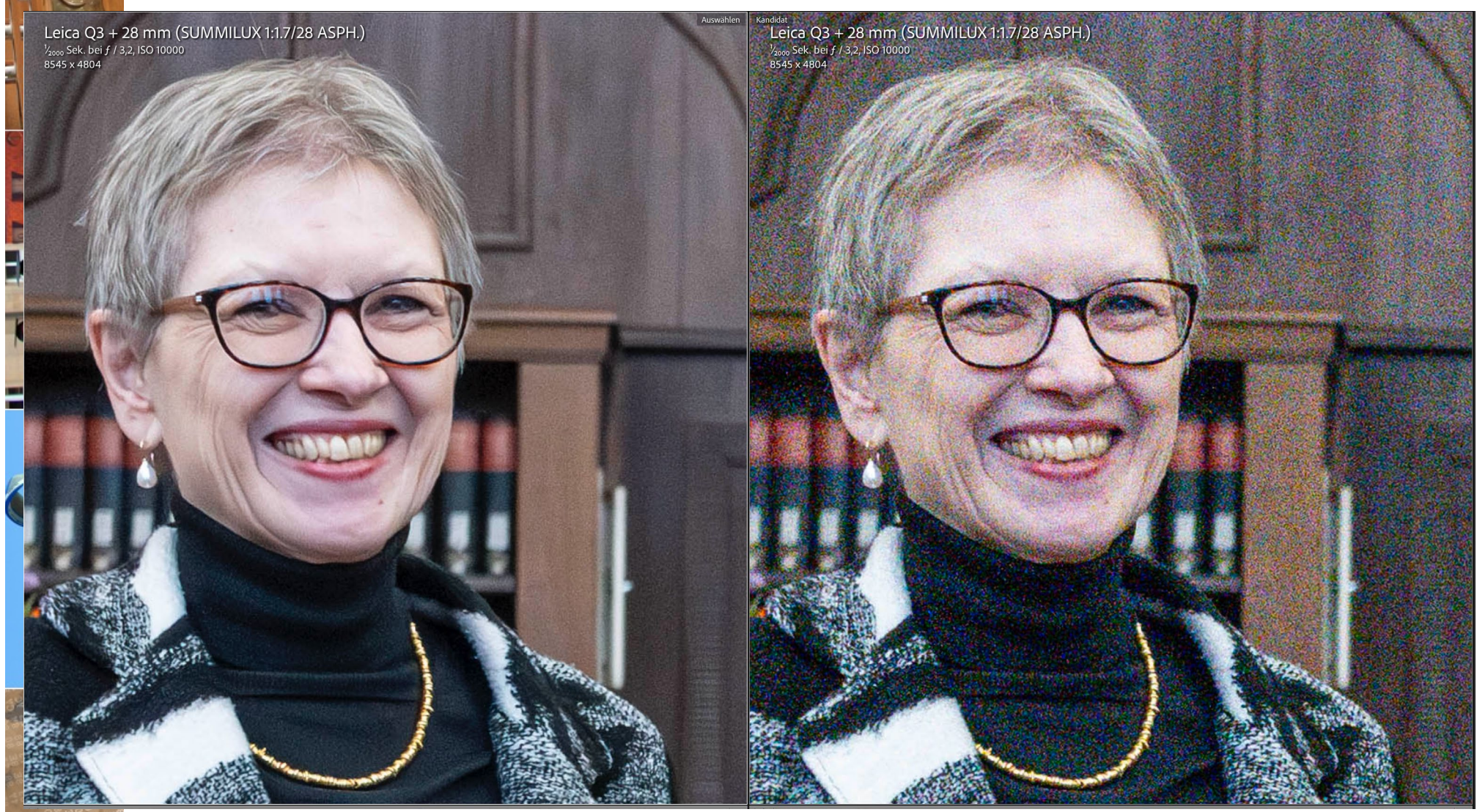

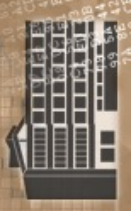

© 2024 Universität Tübingen

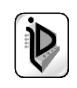

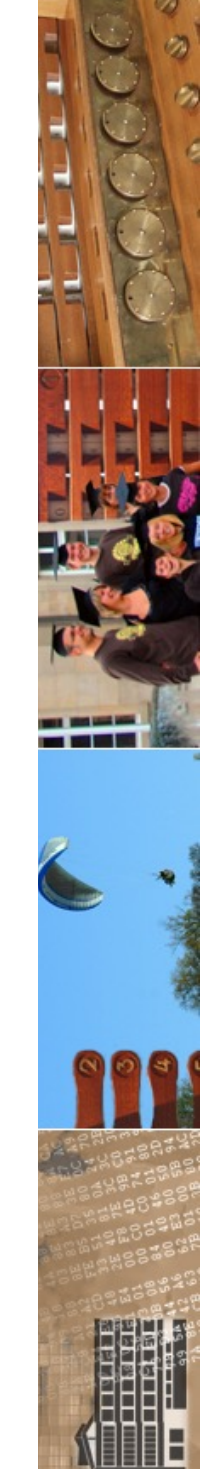

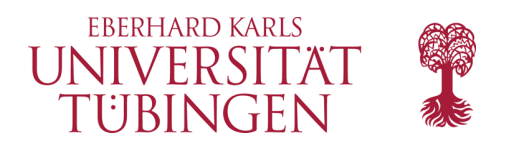

### Moiré

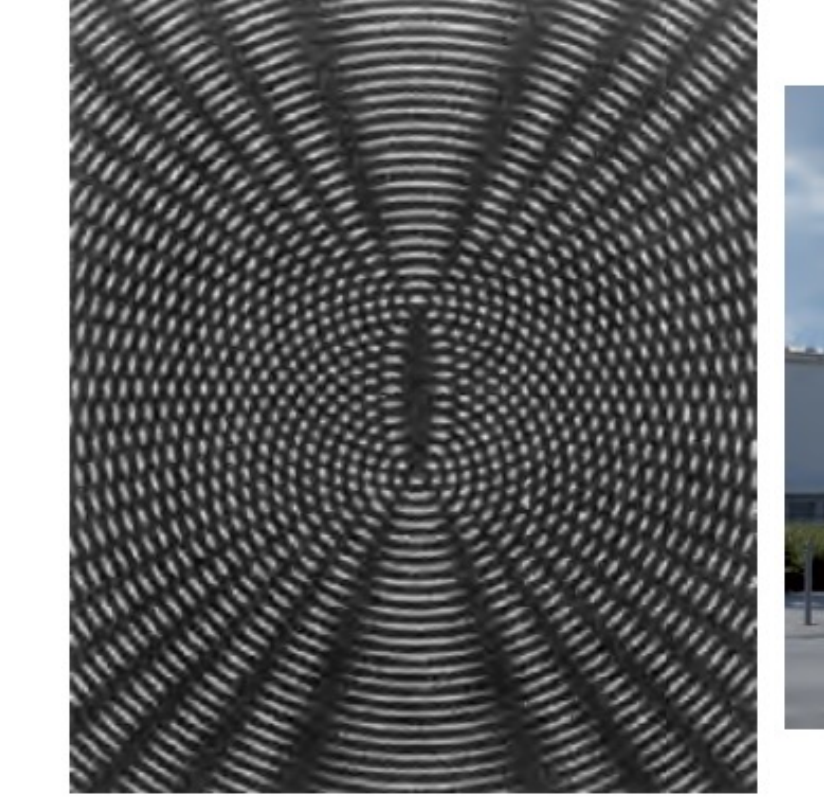

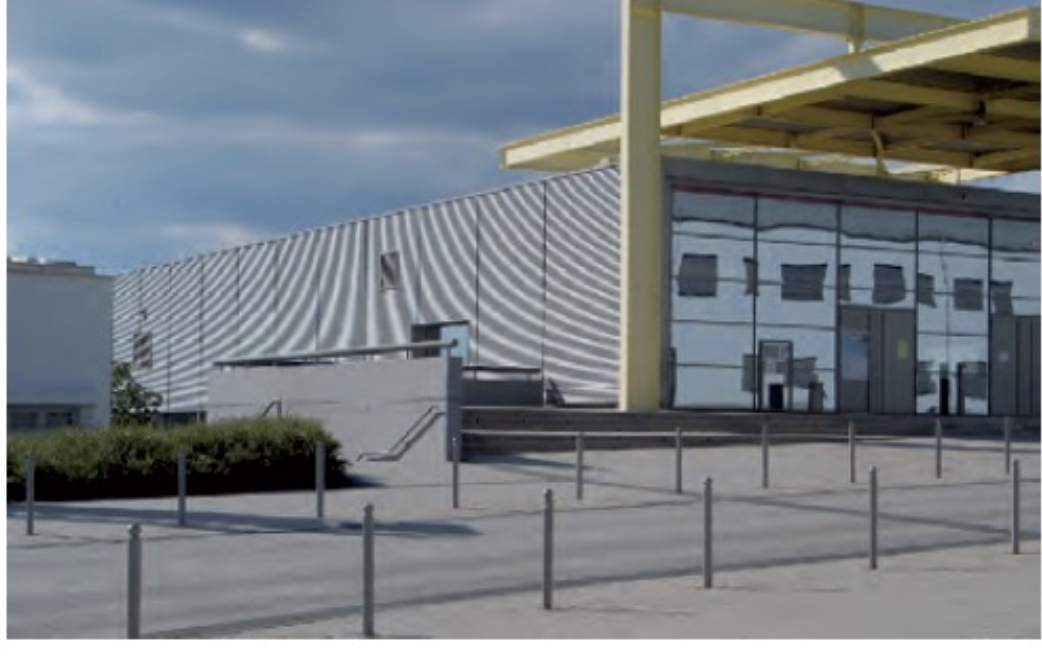

© 2024 Universität Tübingen

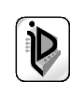

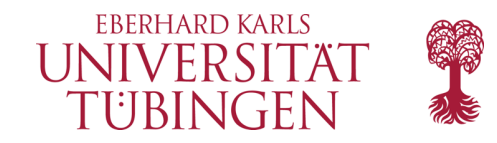

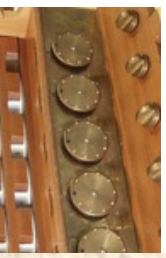

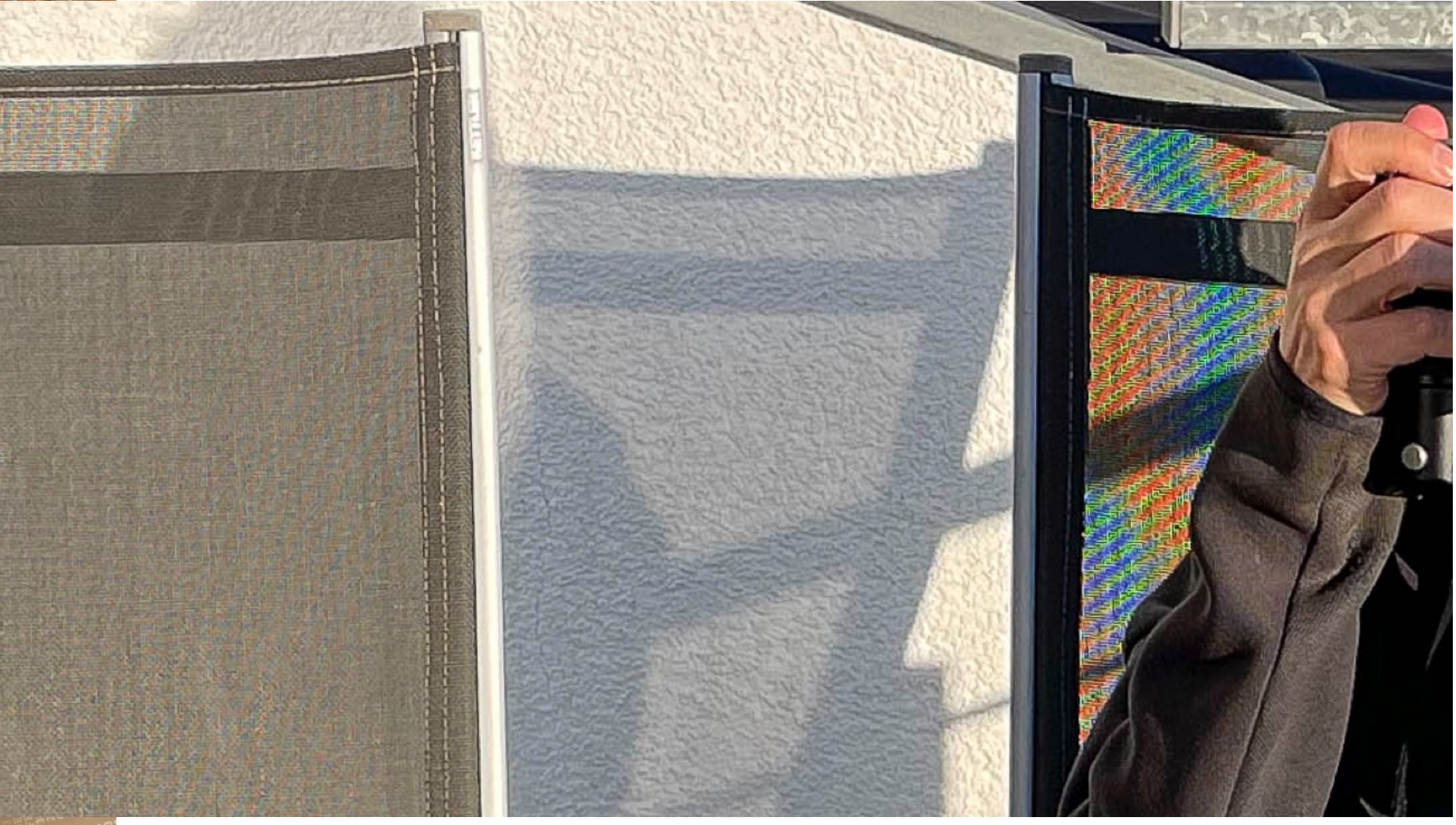

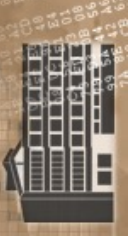

© 2024 Universität Tübingen

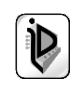

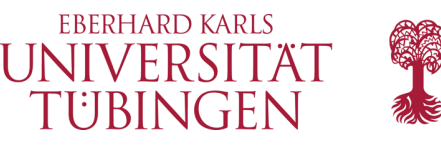

### **Google Nik Collection**

# nik Suite

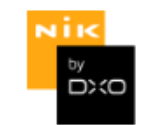

- nik-Suite: leistungsstarke Sammlung von Bildbearbeitungstools, die sich u.a. in Photoshop integrieren
- nik wurde 2012 von Google übernommen  $\rightarrow$  nik-Suite wurde frei angeboten
- nik inzwischen von DxO übernommen
	- https://nikcollection.dxo.com/de/

© 2024 Universität Tübingen

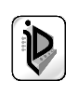

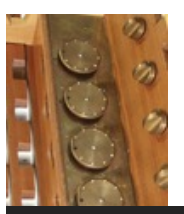

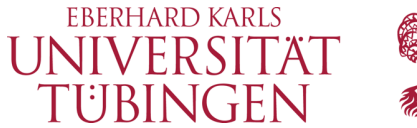

#### 25 Jahre Innovation und Kreativität

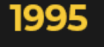

Geburtsstunde von Nik Multimedia.

Casio bringt die erste Digitalkamera für den Privatgebrauch auf den Markt.

#### 2005

Die U POINT™-Technologie revolutioniert die lokalen Korrekturen.

Adobe entwickelt das DNG-Format.

#### 2007

**Viveza** bereichert Adobe Photoshop um Kontrollpunkte. **Silver Efex Pro lässt die Emotionen** des Schwarz-Weiß-Stils wiederaufleben und HDR Efex Pro erschließt den Bereich der Fotografie mit einem großen Dynamikumfang.

Panasonic bringt die ersten hybriden Digitalkameras auf den Markt.

#### 2017

DxO kauft die Google Nik Collection.

#### 2000

Farben erwachen zum Leben in Nik Color Efex Pro! Unschärfe bekommt Nik **Sharpener Pro!** in den Griff und digitales Rauschen wird mit **Dfine** gemindert. Die Nikon D1 ist die erste professionelle DSLR, die auf den Markt kommt.

Adobe führt Photoshop Elements ein.

#### 2006

Nik Multimedia wird zu Nik Software.

Adobe Photoshop Lightroom unternimmt seine ersten Schritte auf dem Markt für Bildbearbeitungssoftware.

#### 2012

Google kauft Nik Software, die Software läuft von nun an unter dem Namen Google Nik Collection.

Analog Efex Pro ahmt den Stil von Vintage-Kameras nach.

Sony führt die Alpha 7 ein, die erste Vollformat-Hybrid-Digitalkamera.

#### 2020

Die Nik Collection By DxO wird zu neuem Leben erweckt, mit zusätzlichen Funktionen ausgestattet und um ein Plug-in für geometrische Korrekturen erweitert: **Perspective Efex** 

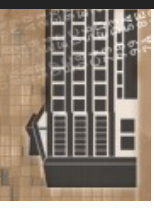

© 2024 Universität **Tübingen** 

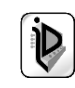

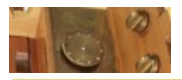

 $G+1$  >9999

Die Nik Collection ist nun kostenlos. Mehr erfahren

#### **Google Nik Collection**

Analog Efex Pro Color Efex Pro Silver Efex Pro Viveza HDR Efex Pro Sharpener Pro Dfine

Hilfe Kontakt

**Herunterladen** 

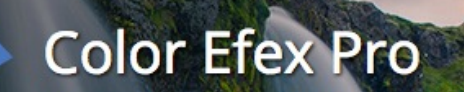

Ein kompletter Satz an Filtern für Farbkorrektur, Retusche und kreative Effekte

© Tony Sweet

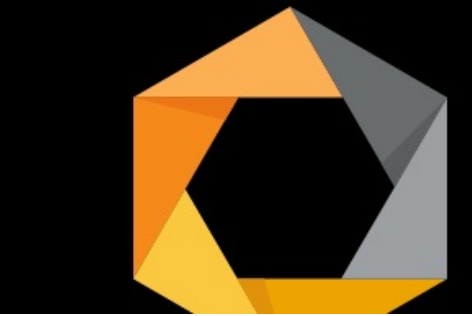

#### Eindrucksvolle Bilder noch schneller erstellen

 $\qquad \qquad \bullet$ 

Integrieren Sie die leistungsstarken Funktionen der Nik Collection von Google noch heute in Ihren Arbeitsablauf.

#### **Erweiterte Bearbeitung leicht gemacht**

r<br>Photoshop®, Lightroom® und Aperture® ganz Teile II

Präzise Bearbeitungen schnell durchführen

otoshop®, Lightroom® und Aperture® ganz Teile Ihrer Fotos selektiv zu bearbeiten, die Sie<br>Web Wintersemester 2023/2024

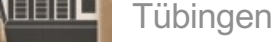

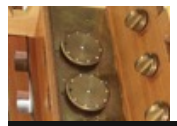

#### $D$

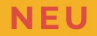

#### **NIK COLLECTION BY DxO 2018 v1.1**

Verleihen Sie Ihrer künstlerischen Seite Ausdruck mit den kreativen, leistungsstarken und einfach zugänglichen Plug-ins der Nik Collection 2018 by DxO.

Nik Collection by DxO ist eine Serie von 7 kreativen Plug-ins für MacOS\*, Windows\* und Adobe CC, die Filter, Rendering- und Bildretuschewerkzeuge beinhaltet, mit denen Sie atemberaubende Bilder erstellen.

Sie verwendet die U-Point Technologie für lokale Korrekturen und wartet zudem mit einem vollständigen Set an Bearbeitungsfunktionen für verblüffende Bilder auf: Ihre Bilder.

#### HERUNTERLADEN

KAUFEN

**30-TÄGIGE KOSTENLOSE TESTVERSION** 

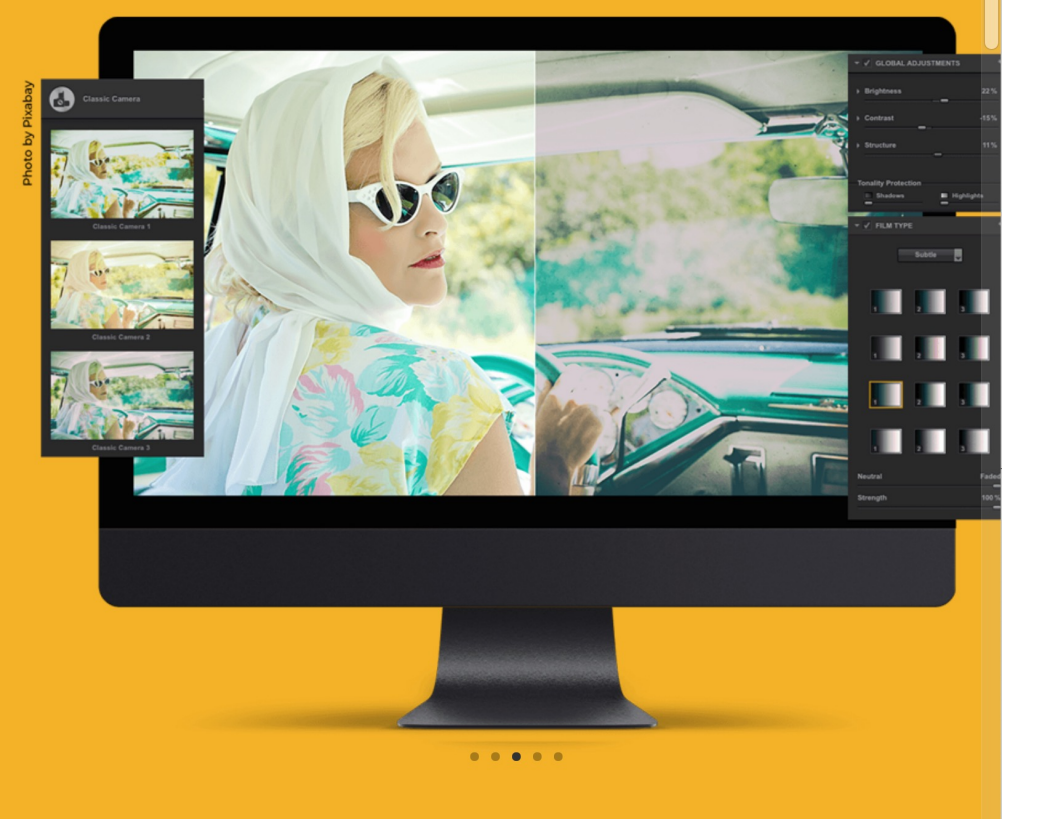

**EBERHARD KARLS NIVERSITAT** 

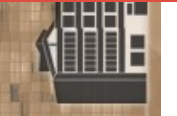

© 2024 Universität Tübingen

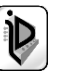

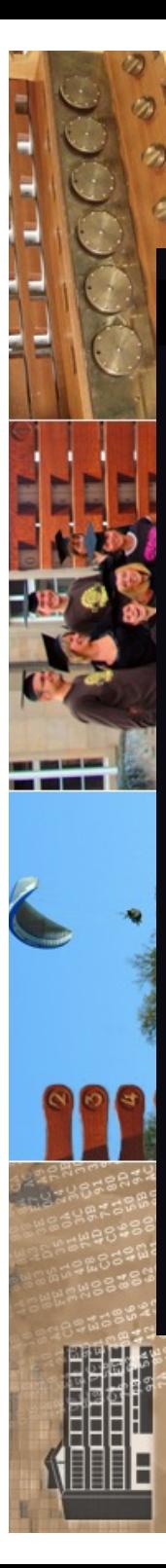

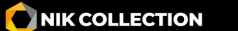

Was ist Nik Collection

Inspiration Werkzeuge Warum upgraden? Weitere Infos Referenzen **Kostenlos** testen

Shop

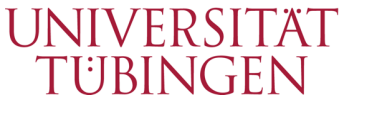

 $\mathcal{A}$ 

**EBERHARD KARLS** 

 $\dot{H}$ 

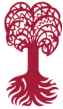

**Nik Collection<sup>5</sup>** Die Suite aus acht Plug-ins, die Ihr fotografisches Potenzial freisetzen. Für Adobe Photoshop®, Adobe Lightroom Classic® und als eigenständige Software für Mac und PC.  $\blacktriangleleft$ **Kostenlos testen** Kaufen Weitere Informationen → 355 FFF 1 © K. Chan - A. Fuchs - J. Galland - K. Lin © N. Guevara - F. Mirulla - K. Lin - M. Venot

© 2024 Universität Tübingen

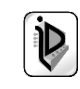

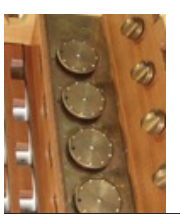

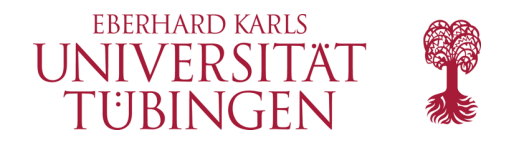

### **8 PLUG-INS UND 25 PRESETS AUS ALLEN GENRES<br>FÜR DIE FOTOGRAFIE VON HEUTE!**

#### KLASSISCHES PORTRÄT: EIN GANZHEITLICHER UND ZEITGENÖSSISCHER ANSATZ NEU 10 PRESETS FÜR COLOR EFEX PRO UND SILVER EFEX PRO

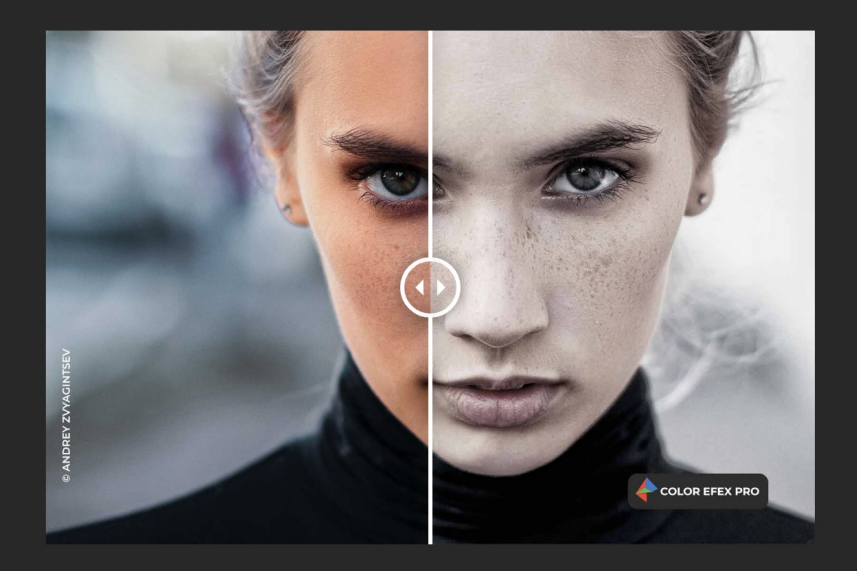

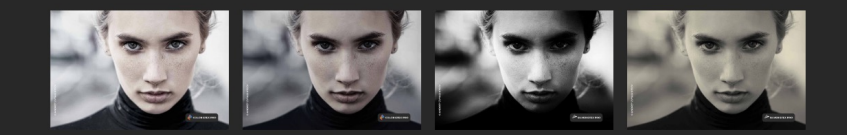

#### **HIGH KEY BRIGHT - COLOR EFEX PRO**

Lassen Sie Licht herein mit dem Preset High Key Bright! Mit einer starken Betonung von Weiß und hellen Farbtönen verleiht dieses Preset Ihren Bildern eine optimistische und fröhliche Stimmung. Positionieren Sie Ihr Modell vor einem hellen Hintergrund, setzen Sie schönes, natürliches Licht ein und lassen Sie mit nur einem Klick die Magie ihr Übriges tun.

#### **KAUFEN**

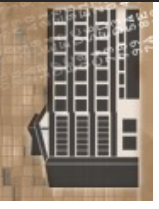

© 2024 Universität Tübingen

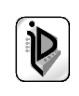

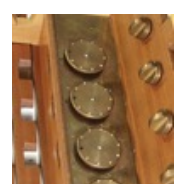

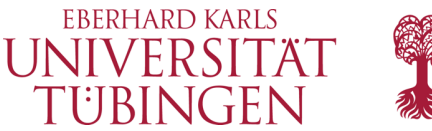

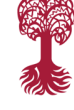

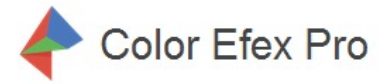

Ein umfassender Satz an Filtern für Farbkorrektur, Retusche und kreative Effekte.

#### **Weitere Details**

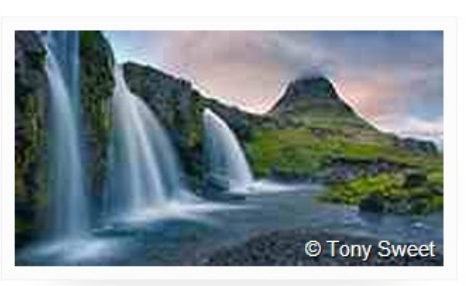

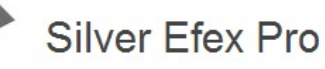

Die Kunst der Schwarz-Weiß-Fotografie meistern - mit Steuerelementen, inspiriert von der Arbeit in der Dunkelkammer

**Weitere Details** 

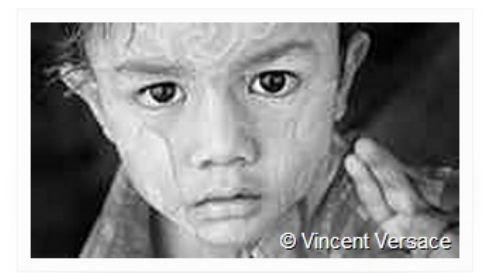

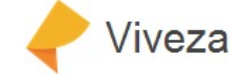

Passen Sie Farbe und Tonwerte Ihrer Bilder selektiv und ohne komplizierte Masken oder Auswahlen an

#### **Weitere Details**

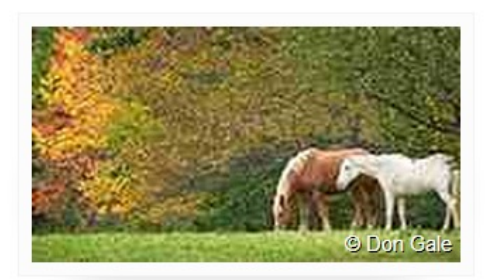

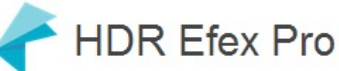

Von natürlich bis künstlerisch entdecken Sie das ganze Potenzial der HDR-Fotografie.

Verbessern Sie Ihre Bilder mit einer

exakt an Ihre Kamera angepassten

**Weitere Details** 

**D**fine

Rauschreduktion.

**Weitere Details** 

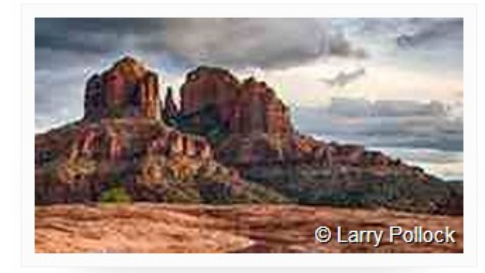

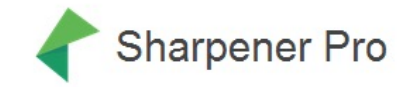

Arbeiten Sie versteckte Details gleichmäßig heraus: mit der Schärfungssoftware der Experten.

#### **Weitere Details**

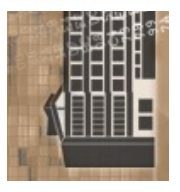

© 2024 Universität Tübingen

MEINF4330 -Digitale Fotografie für das EINF4330-Digitale Fotografie für das<br>Web Wintersemester 2023/2024

Milce Mo

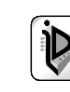

C Adam Elmakias

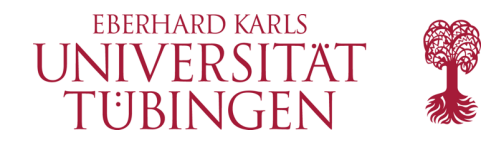

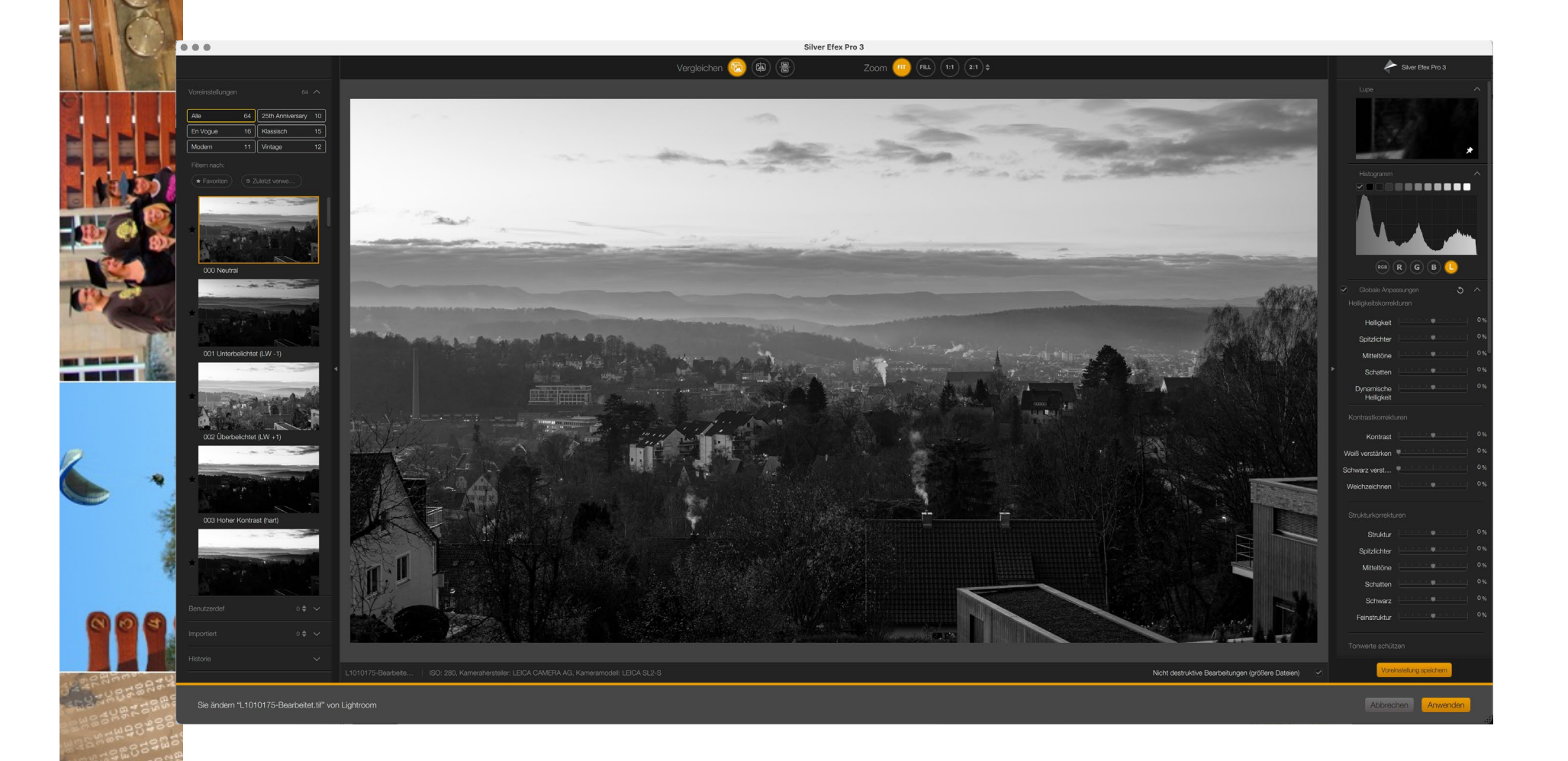

© 2024 Universität Tübingen

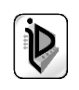

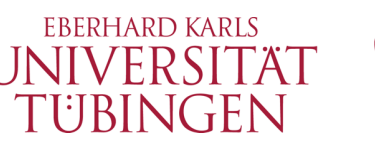

Transformieren \

## Perspektivenkorektur

• wichtiges Werkzeug in vielen Fällen:

Perspektivenkorrektur

- verschiedene Ansätze
	- Hilfslinien (max. 4) sinnvoll

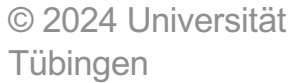

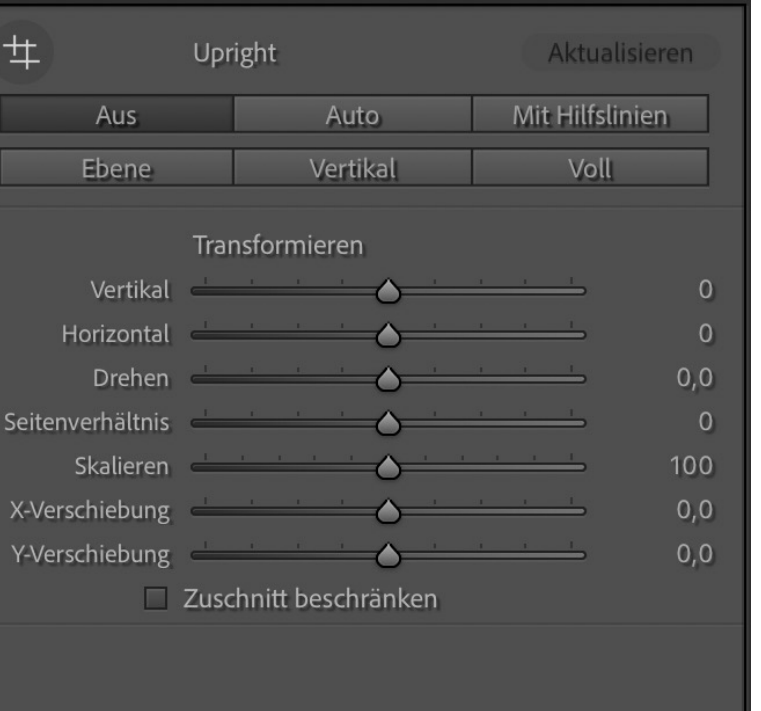

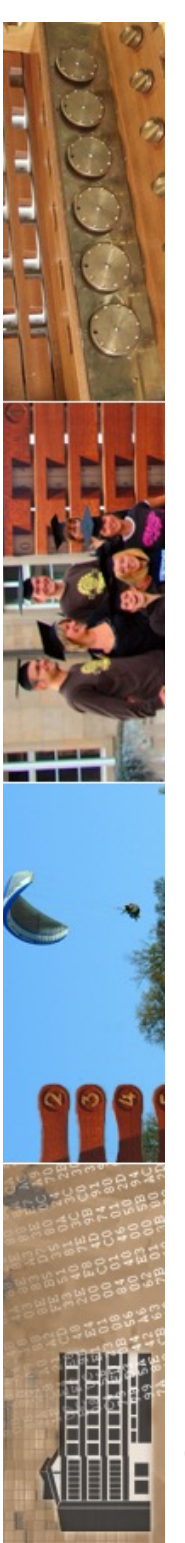

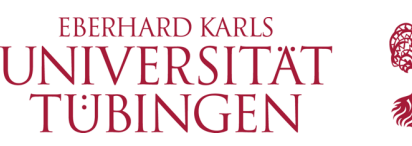

# es gibt unendlich mehr…

- …in der digitalen Bildverarbeitung, etwa
	- DxO
	- HDR

– …

- Panorama
- CornerFix

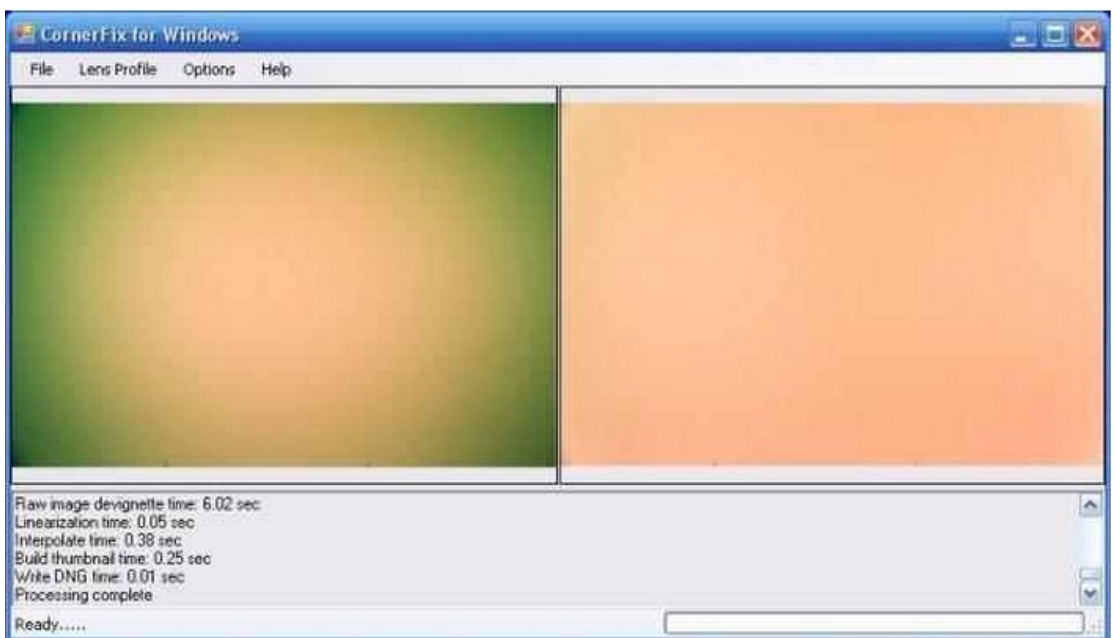

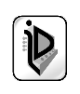

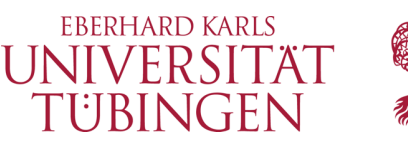

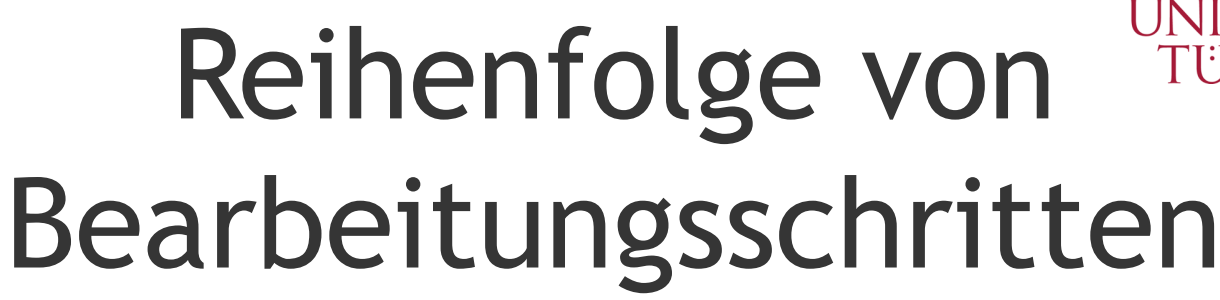

- die Schritte der digitale Bildbearbeitung sind in aller Regel nicht assoziativ
	- nicht im Ergebnis
	- nicht in der Ressourcenbelastung
	- möglichst spät die Qualität verringern (Farbraum, Schärfen, …)
	- speziell beim nichtdestruktiven Workflow sind Schritte wie Objektivkorrektur und Schärfen rechenintensiv  $\rightarrow$  möglichst spät ausführen

© 2024 Universität Tübingen

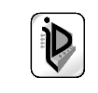

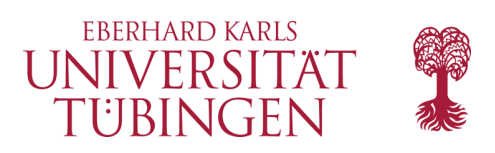

### …und nun…

• haben wir einen Einstieg in die digitale Bildbearbeitung

• als nächstes:

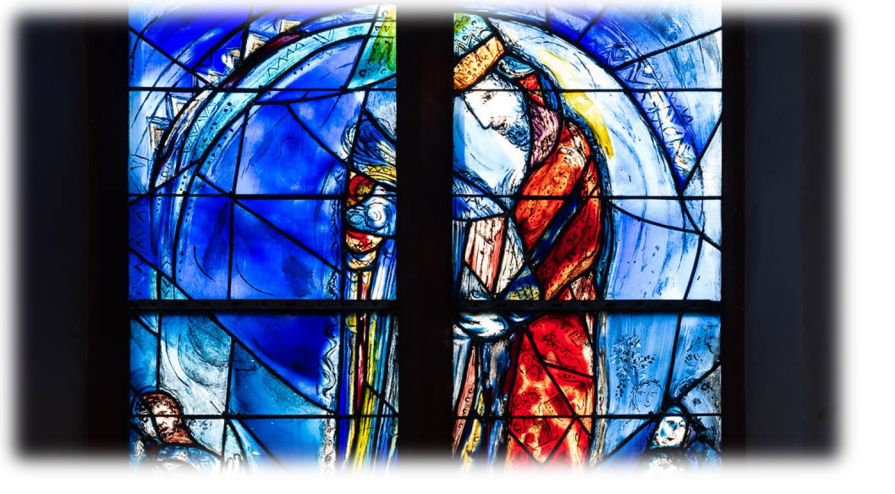

### Druck und Web

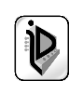